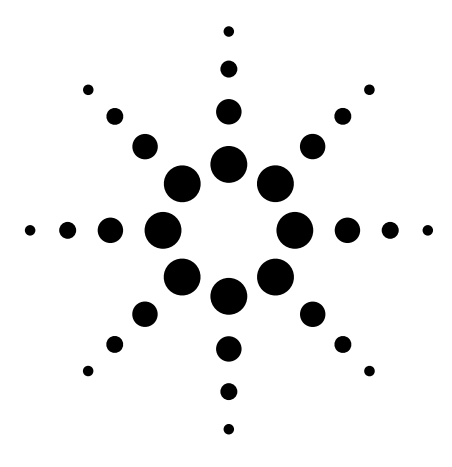

# The cdmaOne measurement personality, available on the Agilent PSA Series high-performance spectrum analyzers and the E4406A vector signal analyzer (VSA), provides a suite of standard-based measurements with digital modulation analysis to provide the most comprehensive and easy-to-use cdmaOne measurement solution in one analyzer.

# **Agilent PSA Series Spectrum Analyzers E4406A Vector Signal Analyzer cdmaOne Measurement Personality**

Technical Overview with Self-Guided Demonstration Option BAC

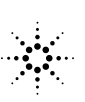

**Agilent Technologies** 

ma

T

Ref 0.00

# **Stay on Track and Make It a Fast Track: Simplify cdmaOne Testing**

Evaluating base station and mobile transmitter performance for cdmaOne systems requires a broad series of tests and measurements.

Promote productivity in research and development:

•extensive capability in one analyzer

•robust, repeatable measurements

•intuitive user-interface

Streamline manufacturing with improved yields:

- •one-button measurement setups
- •superior accuracy minimizes measurement uncertainty resulting in reduced test margins
- •SCPI programmable

The Agilent PSA Series offers highperformance spectrum analysis up to 50 GHz with powerful one-button measurements, a versatile feature set, and a leading-edge combination of flexibility, speed, accuracy, and dynamic range. Expand the PSA to include cdma2000 digital signal analysis capability with the cdmaOne measurement personality (option BAC).

For many manufacturing needs, the E4406A VSA is an affordable platform that also offers the cdmaOne personality.

The cdmaOne measurement personality provides measurement capability in the R&D and manufacturing environments for base stations, mobile devices, and their components based on the IS-95A, J-STD-008, and IS-97D/98D standards.

This technical overview includes

- measurement details
- demonstrations
- PSA Series key specifications for cdmaOne measurements
- ordering information
- related literature

All demonstrations utilize the PSA Series and the E4438C ESG vector signal generator; however, they can also be performed with the E4406A VSA. Keystrokes surrounded by [ ] indicate hard keys located on the front panel, while key names surrounded by { } indicate soft keys located on the right edge of the display.

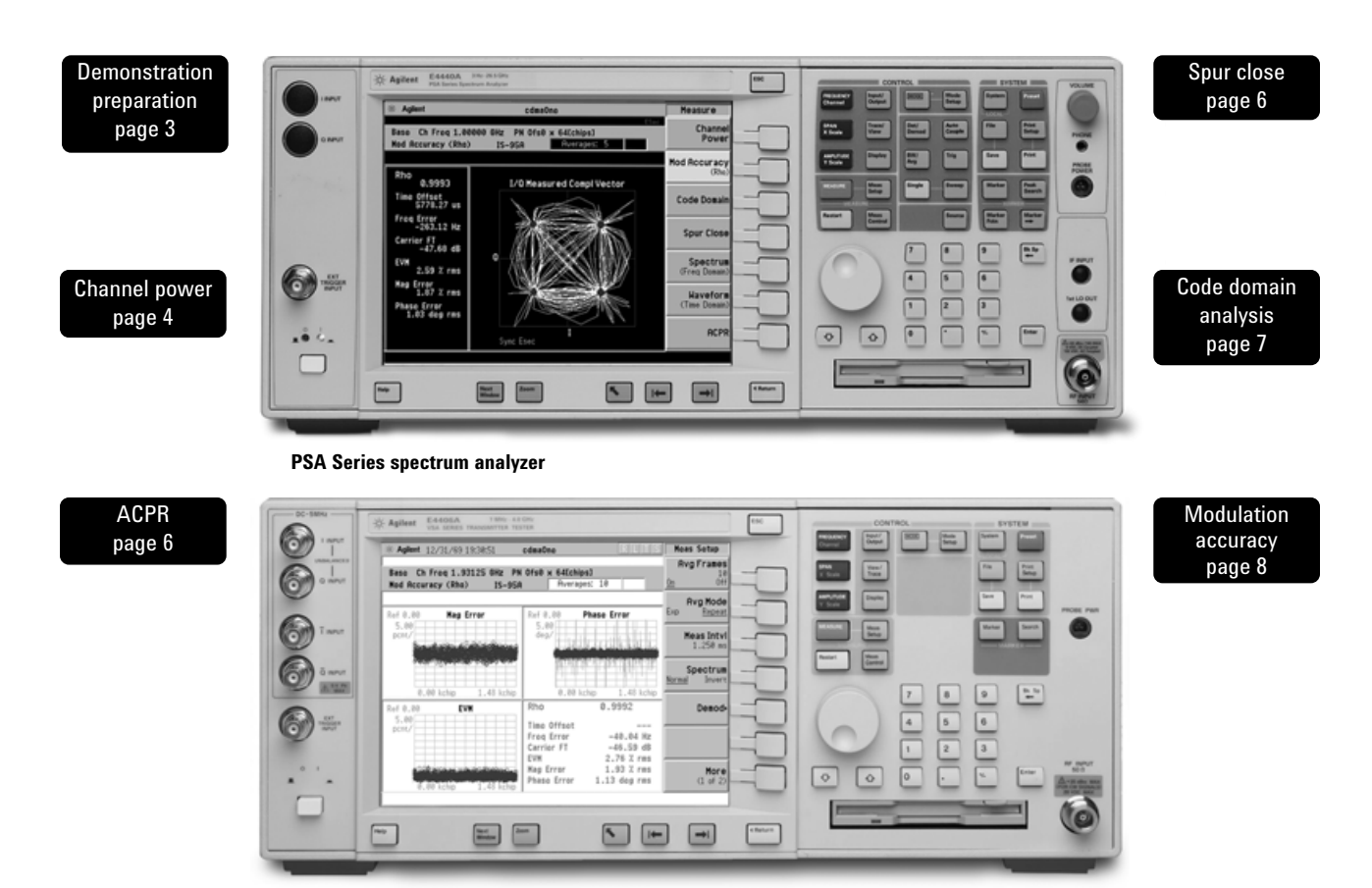

**E4406A vector signal analyzer**

# **Demonstration preparation**

 $\overline{\phantom{0}}$ To perform the demonstrations, the ESG and the PSA Series require the following options.

To configure the instruments, connect the ESG's  $50 \Omega$  RF output to the PSA's  $50 \Omega$ RF input with a 50  $\Omega$  RF cable. Turn on the power in both instruments.

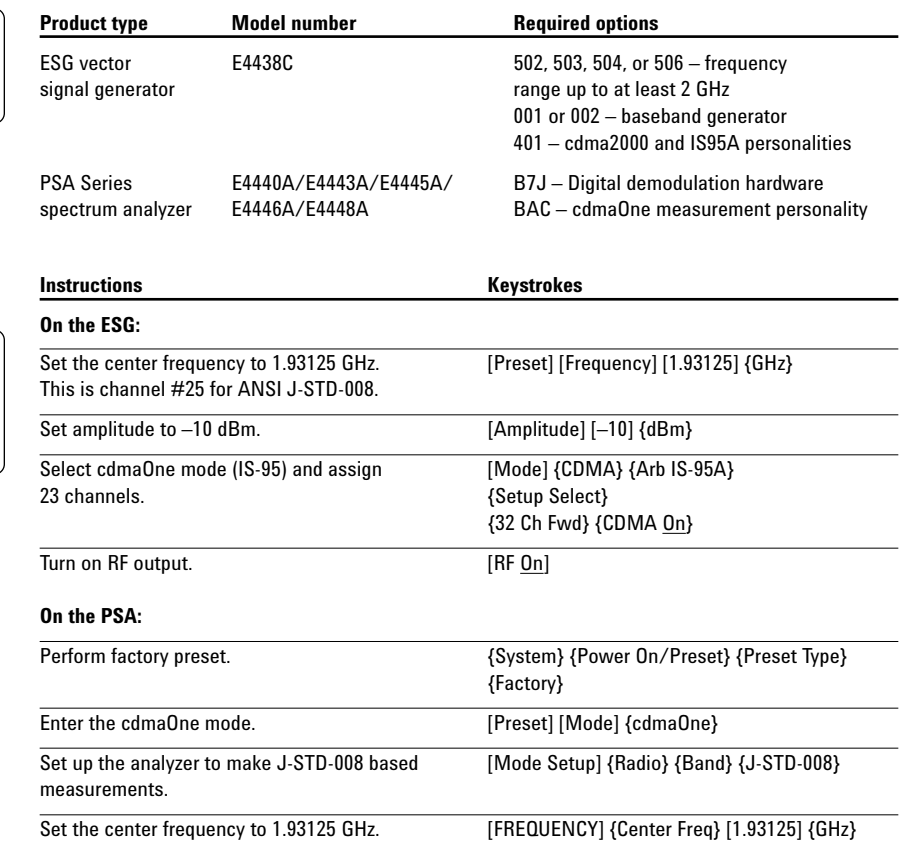

## **Channel power**

The channel power measurement determines the total rms power in a user-specified bandwidth. The power spectral density (PSD) is also displayed in dBm/Hz.

Control the following channel power measurement parameters:

- Integration bandwidth (defaults to 1.23 MHz)
- Channel power span (defaults to 2 MHz)
- Number of trace averages (defaults to 20)
- Data points displayed (64 to 65536, defaults to 512)

This exercise demonstrates the onebutton channel power measurement on the PSA.

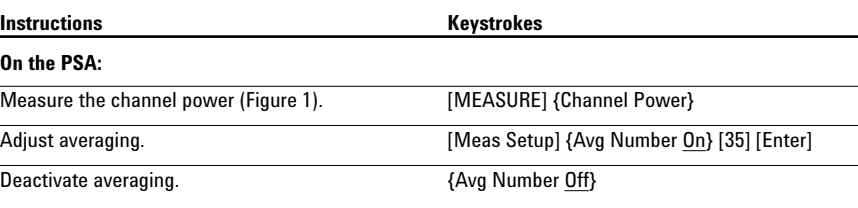

### **Figure 1. Channel power**

**measurement**

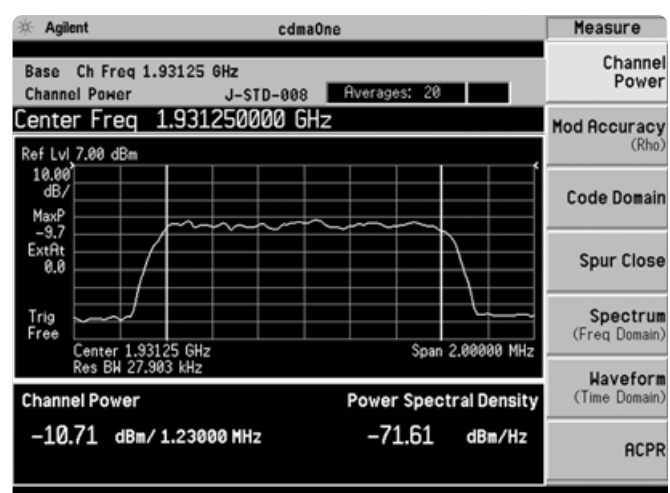

## **Adjacent channel power ratio (ACPR)**

To maintain a quality call by avoiding channel interference, it is important to measure and reduce any adjacent channel leakage power transmitted from a base station. The adjacent channel power ratio is a measure of the power in adjacent channels relative to the transmitted power.

- Select fast ACP or high dynamic range.
- Adjust integration BW (defaults to 1.23 MHz).
- Use averaging for rms or maximum values.
- Evaluate up to five adjacent channel pairs.
- Choose adjacent channel offset frequency, reference bandwidth, and limit values.
- Adjust and display both absolute and relative limits.
- Measure the total power in dBm or the PSD in dBm/Hz.
- View bar graph or spectrum.

In this exercise, the ACPR measurement will be made and the customizable offsets and limits explored.

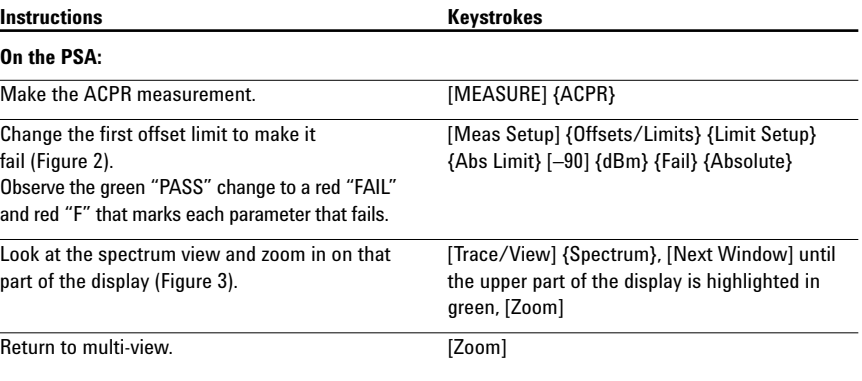

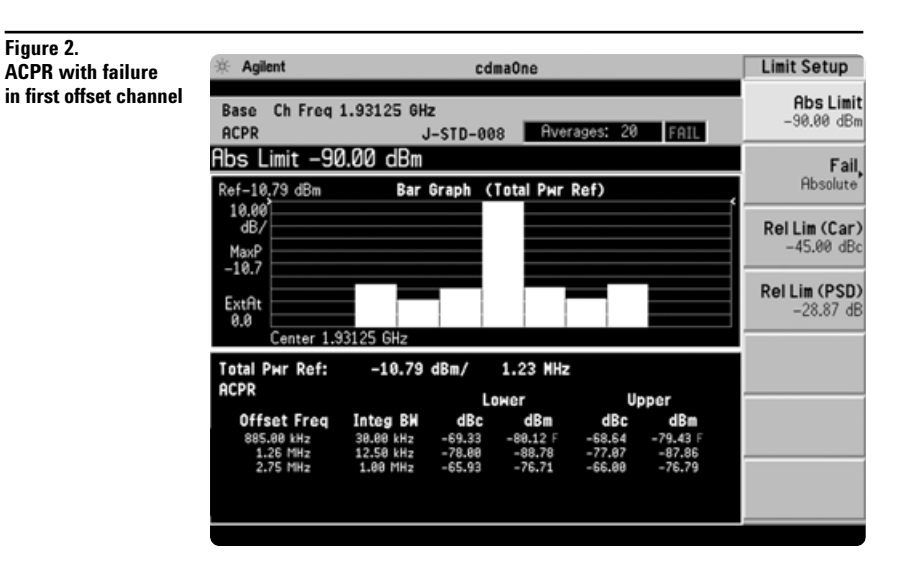

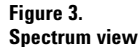

**Figure 2.**

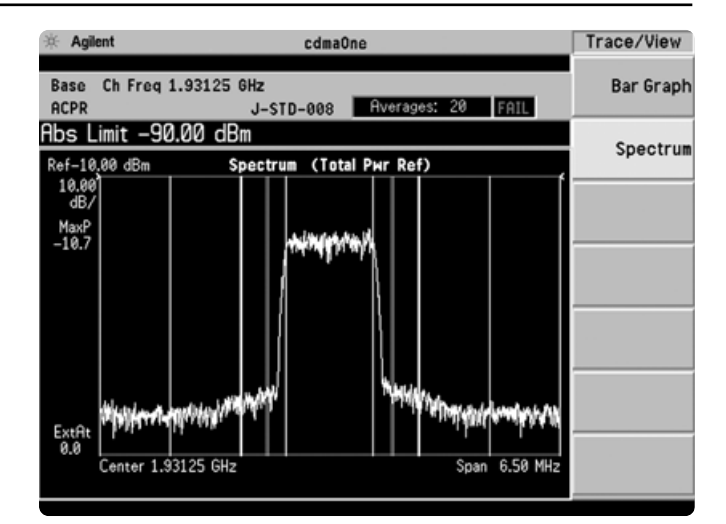

## **Spur close**

This measurement makes it easy to identify spurs that are in the transmitting band. It locates the worst spur and measures its power relative to the limit and relative to the carrier power.

• Choose number of averages (defaults to 15).

**Figure 4.**

• Measure the entire band or examine a single segment.

In this exercise, make the spur close measurement.

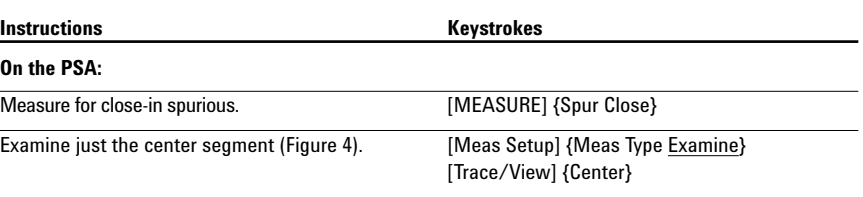

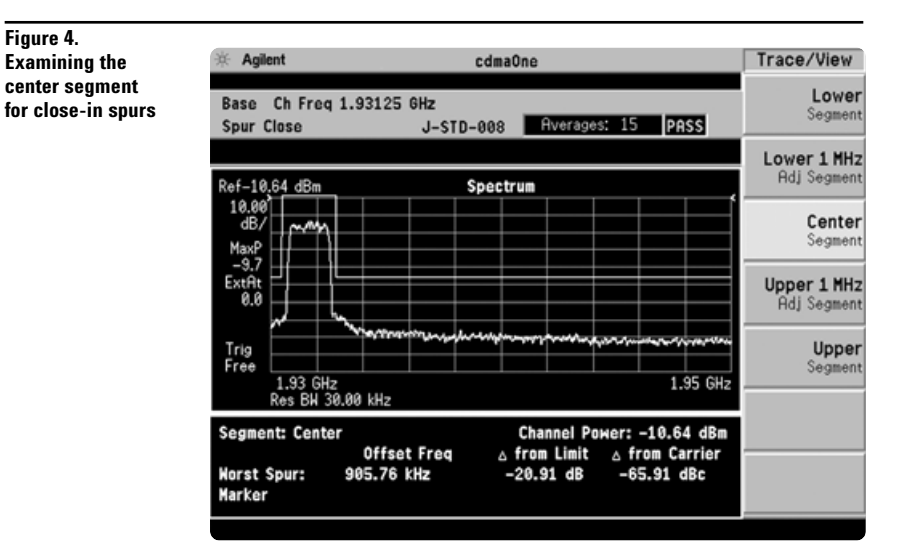

## **Code domain analysis**

Walsh codes are the fundamental channelization mechanism for cdmaOne. To analyze the cdmaOne multichannel composite waveform, the analyzer receives the signal and decodes each channel using a Walsh code correlation algorithm. Channels with high correlation factors are determined to be active channels and are indicated as such on the display. Once the channels are decoded, the analyzer determines the power in each channel relative to the total signal power.

This measurement helps to verify that each code channel is operating at its proper level and helps to identify problems throughout the transmitter design from the coding to the RF section. System imperfections, such as amplifier non-linearity, will present themselves as an undesired distribution of power in the code domain.

**Figure 5.**

**Figure 6. Power graph with timing and phase error graphs**

The PSA also makes code domain timing and phase measurements. Timing is important because traffic channels can interfere with each other if they are not time aligned. Timing errors are typically due to problems with base station ASIC time adjustment parameters, delays in baseband signal paths, or intermodulation between Walsh codes. Having phase alignment with the local oscillator (LO) is also important. Phase errors can result in a loss of orthogonality between I and Q, thereby making it difficult to demodulate data from the traffic channels.

Now make these code domain measurements using the PSA.

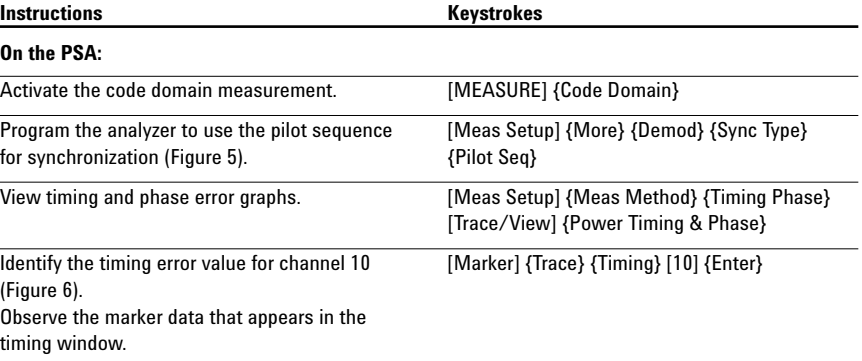

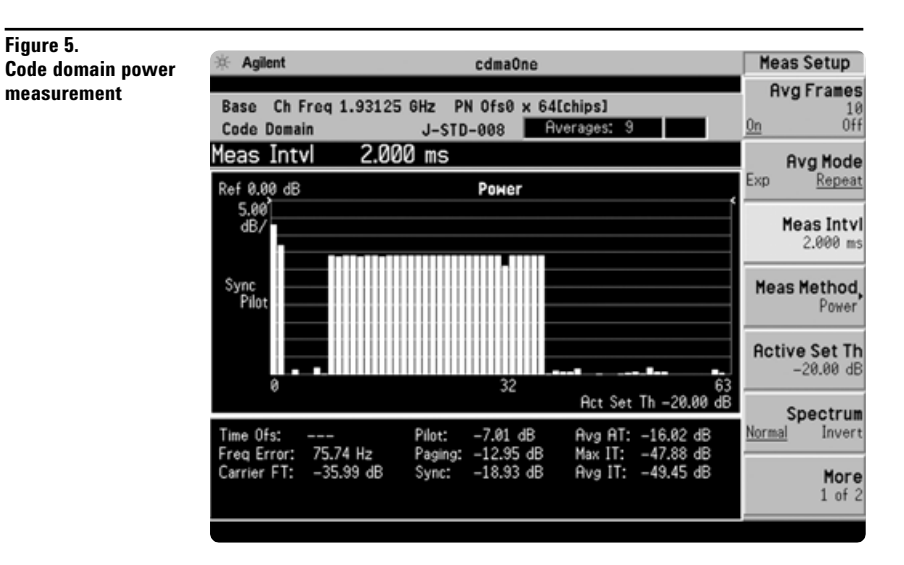

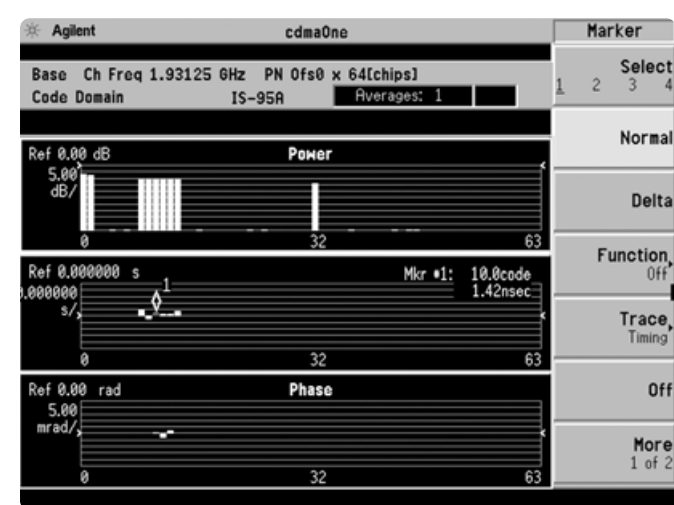

## **Modulation accuracy (rho)**

An important measure of modulation accuracy for cdmaOne signals is rho. Rho is the ratio of the correlated power to the total power. The correlated power is computed by removing frequency, phase, and time offsets and performing a cross correlation between the corrected signal and an ideal reference. This measurement offers a multi-carrier filter that enables demodulation in the presence of multiple and adjacent cdmaOne signals.

Though rho is an excellent metric for modulation quality, it gives little insight into what might be causing poor modulator performance. More useful troubleshooting tools are the PSA's quadrature phase shift keying (QPSK) diagrams. They make it possible to visualize compression in linear amplifiers, magnitude and phase errors in the I/Q modulator, and carrier feedthrough.

**Figure 7. rho with I/Q measured**

**Figure 8. Magnitude and phase error and EVM plots**

There are two ways to view the cdmaOne signal constellation. The polar vector constellation diagram gives the data of the signal as it occurs during transmission. The complementary vector constellation applies a filter to the natural signal to "clean up" the diagram and make errors more evident.

- Specify PN (pseudonoise sequence) offset.
- Set the measurement interval (defaults to 1.25 ms).
- View magnitude error, phase error, and EVM plots.
- Complimentary filtered constellation diagram. available for zero-ISI analysis
- Parametric results based on IS-95 filtering standard.

In this exercise, measure rho, examine the constellation diagrams, and look at magnitude and phase error plots.

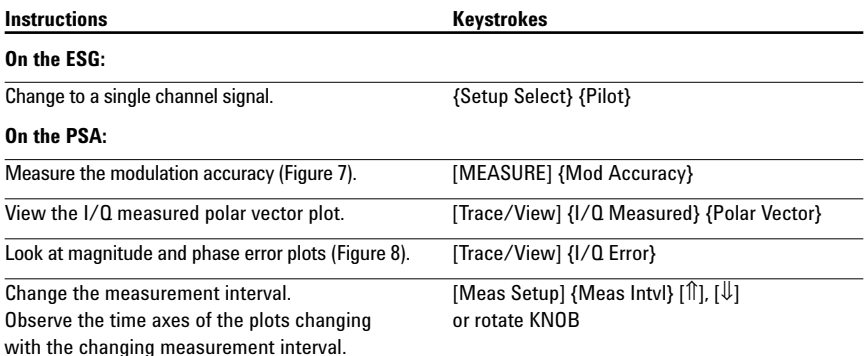

Measure  $\#$  Agilent cdmaOne Channel Base Ch Freq 1.93125 GHz PN Ofs0 x 64[chips] **complex vector plot** Power Mod Accuracy (Rho) J-STD-008 Rverages: Mod Accuracy  $(Rhn)$ Rho 0.9993 I/Q Measured Compl Vector Time Offset **Code Domain** Freq Error **Spur Close** Spectrum (Freq Domain **Haveform**<br>(Time Domain) **ACPR** Sync Pilot

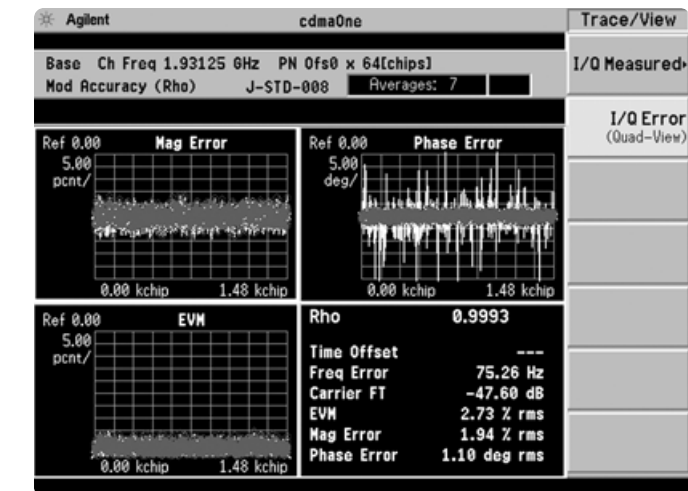

# **PSA Series Key Specifications**<sup>1</sup>

# **cdmaOne measurement personality (7 MHz to 3 GHz)**

*The following specifications apply to models E4440A/43A/45A only. Models E4446A and E4448A have similar but not warranted performance.*

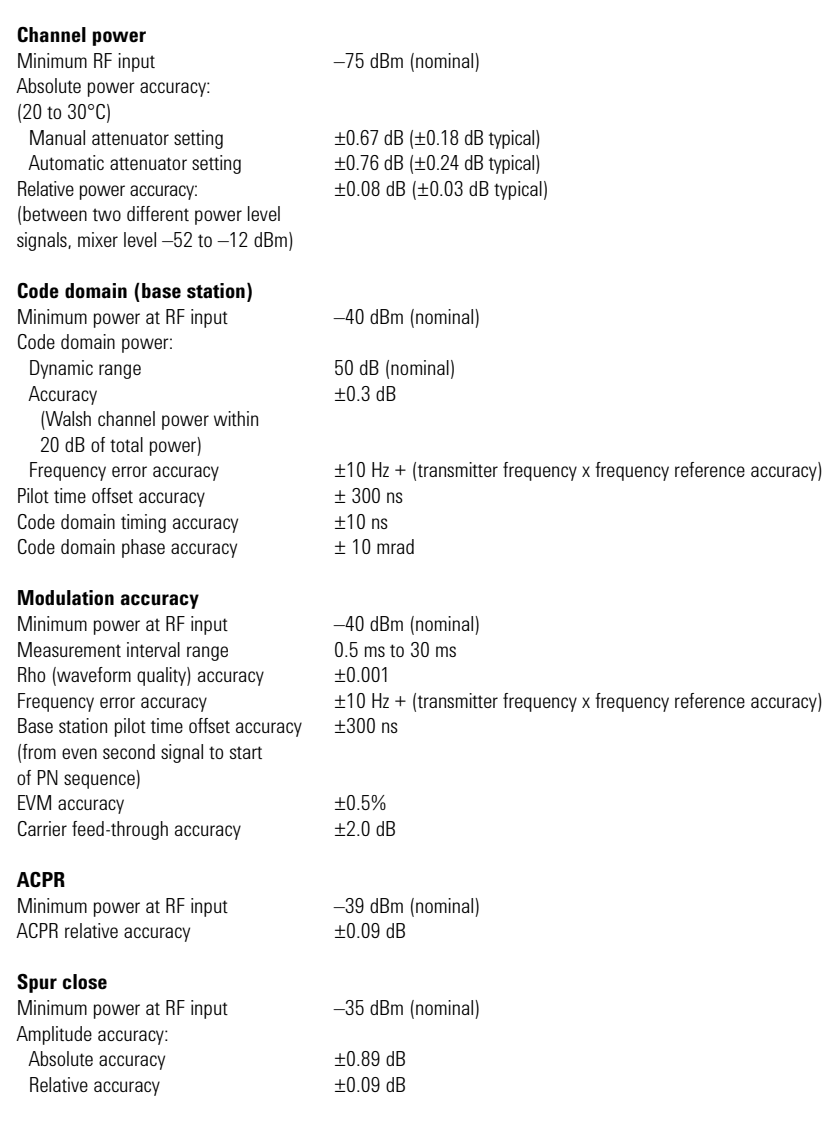

<sup>1.</sup> For specifications on the E4406A VSA, please refer to the E4406A VSA data sheet, literature number 5968-3030E.

# **Ordering Information**

# **PSA Series spectrum analyzers**<br>E4443A 3 Hz to 6.7 GHz

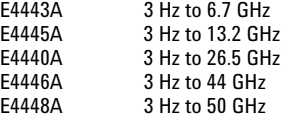

### **Options**

To add options to a product, use the following ordering scheme: E444xA ( $x = 0$ , 3, 5, 6 or 8) Example options E4440A-B7J E4448A-1DS

### **Digital demodulation hardware**

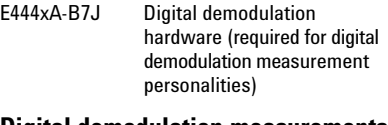

### **Digital demodulation measurements**

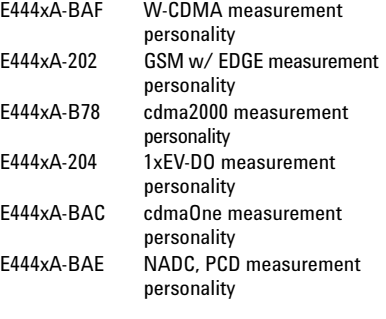

# **General purpose measurements**<br>E444xA-226 Phase noise measurement

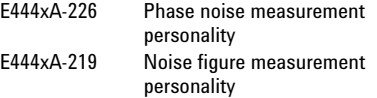

# **Amplifiers**

100 kHz to 3 GHz built-in preamplifier

# **Inputs and outputs**

Replaces type-N input connector with APC 3.5 connector

# **Connectivity software**<br>E444xA-230 BenchLink

BenchLink Web Remote Control Software

### **Warranty and service**

For warranty and service of 5 years, please order 60 months of R-51B (quantity =  $60$ ). Standard warranty is 36 months.

R-51B Return-to-Agilent warranty and service plan

### **Calibration1**

For 3 years, order 36 months of the appropriate calibration plan shown below. For 5 years, specify 60 months.

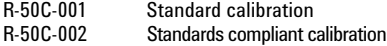

## **E4406A vector signal analyzer**

E4406A 7 MHz to 4 GHz

### **Options**

To add options to a product, use the following ordering scheme: E4406A Example options E4406A-BAH

### **Digital demodulation measurements**

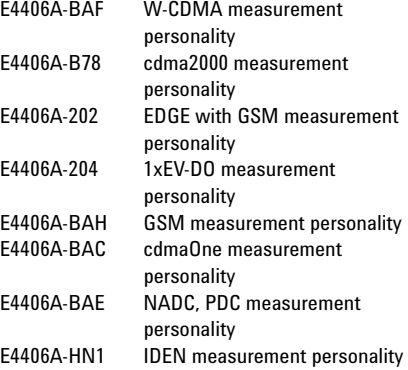

**Inputs and outputs**  $E4406A-B7C$ 

**Connectivity software**<br>E444xA-230 BenchLink BenchLink Web Remote Control Software

### **Warranty and service**

For warranty and service of 5 years, please order 60 months of R-51B (quantity  $= 60$ ). Standard warranty is 36 months.

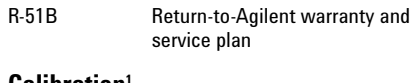

### **Calibration1**

For 3 years, order 36 months of the appropriate calibration plan shown below. For 5 years, specify 60 months.

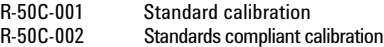

<sup>1.</sup> Options not available in all countries.

# **Product Literature**

*Selecting the Right Signal Analyzer for Your Needs,* selection guide, literature number 5968-3413E

## **PSA Series literature**

*PSA Series,* brochure, literature number 5980-1283E

*PSA Series,* data sheet, literature number 5980-1284E

## **E4406A VSA literature**

*E4406A VSA*, brochure, literature number 5968–7618E

*E4406A VSA*, data sheet, literature number 5968–3030E

## **Application literature**

*Testing and Troubleshooting Digital RF Communications Transmitter Designs,* application note, literature number 5968-3578E

*Testing and Troubleshooting Digital RF Communications Receiver Designs,* application note, literature number 5968-3578E

For more information on the E4406A VSA or the PSA Series, please visit:

# **www.agilent.com/find/vsa www.agilent.com/find/psa**

### **Agilent Technologies' Test and Measurement Support, Services, and Assistance**

Agilent Technologies aims to maximize the value you receive, while minimizing your risk and problems. We strive to ensure that you get the test and measurement capabilities you paid for and obtain the support you need. Our extensive support resources and services can help you choose the right Agilent products for your applications and apply them successfully. Every instrument and system we sell has a global warranty. Support is available for at least five years beyond the production life of the product. Two concepts underlie Agilent's overall support policy: "Our Promise" and "Your Advantage."

### **Our Promise**

Our Promise means your Agilent test and measurement equipment will meet its advertised performance and functionality. When you are choosing new equipment, we will help you with product information, including realistic performance specifications and practical recommendations from experienced test engineers. When you use Agilent equipment, we can verify that it works properly, help with product operation, and provide basic measurement assistance for the use of specified capabilities, at no extra cost upon request. Many self-help tools are available.

### **Your Advantage**

Your Advantage means that Agilent offers a wide range of additional expert test and measurement services, which you can purchase according to your unique technical and business needs. Solve problems efficiently and gain a competitive edge by contracting with us for calibration, extra-cost upgrades, out-of-warranty repairs, and onsite education and training, as well as design, system integration, project management, and other professional engineering services. Experienced Agilent engineers and technicians worldwide can help you maximize your productivity, optimize the return on investment of your Agilent instruments and systems, and obtain dependable measurement accuracy for the life of those products.

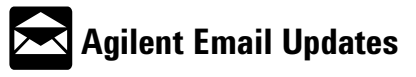

### **www.agilent.com/find/emailupdates**

Get the latest information on the products and applications you select.

### **Agilent T&M Software and Connectivity**

Agilent's Test and Measurement software and connectivity products, solutions and developer network allows you to take time out of connecting your instruments to your computer with tools based on PC standards, so you can focus on your tasks, not on your connections. Visit **www.agilent.com/find/connectivity** for more information.

### **By internet, phone, or fax, get assistance with all your test & measurement needs**

**Phone or Fax United States:**

(tel) 800 452 4844

### **Canada:**

(tel) 877 894 4414 (fax) 905 282 6495

### **China:**

(tel) 800 810 0189 (fax) 800 820 2816

### **Europe:**

(tel) (31 20) 547 2323 (fax) (31 20) 547 2390

### **Japan:**

(tel) (81) 426 56 7832 (fax) (81) 426 56 7840

### **Korea:**

(tel) (82 2) 2004 5004 (fax) (82 2) 2004 5115

### **Latin America:**

(tel) (305) 269 7500 (fax) (305) 269 7599

### **Taiwan**:

(tel) 0800 047 866 (fax) 0800 286 331

### **Other Asia Pacific Countries:**

(tel) (65) 6375 8100 (fax) (65) 6836 0252 Email: tm\_asia@agilent.com

## **Online Assistance:**

**www.agilent.com/find/assist**

Product specifications and descriptions in this document subject to change without notice.

### **© Agilent Technologies, Inc. 2003 Printed in U.S.A., January 21, 2003 5988-3695EN**

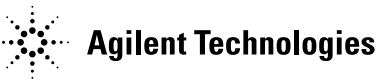